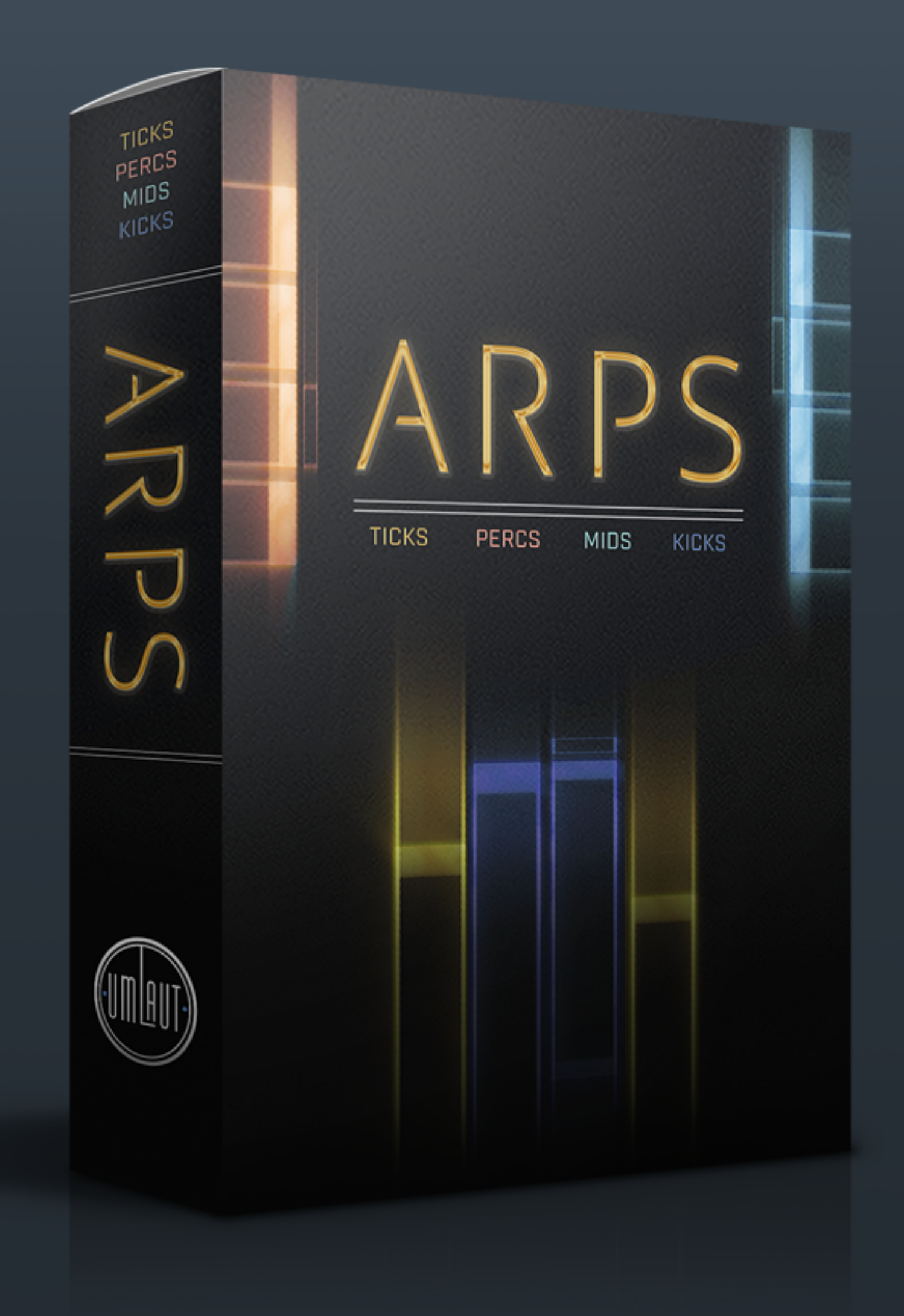

# ARPS INSTRUMENT USER MANUAL

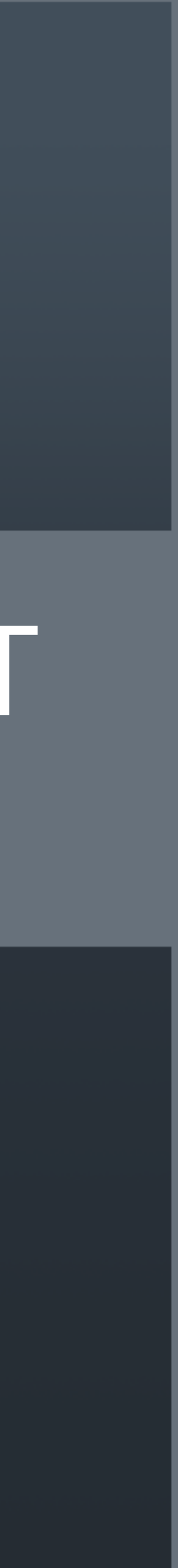

By installing any Umlaut Audio product you accept the following product license agreement:

providing source attribution to Umlaut Audio.

This license is nontransferable and expressly forbids resale or lease of the product. This license also expressly forbids any inclusion of content contained within this library, or any other Umlaut Audio library, into any other virtual instrument or library of any kind, without our express written consent. This license forbids any re-distribution method of this product, or its sounds, through any means, including but not limited to, re-sampling, mixing, processing, isolating, or embedding into software or hardware of any kind, for the purpose of re-recording or reproduction as part of any free or commercial library of musical and/or sound effect samples and/or articulations, or any form of musical sample or sound effect sample playback system or device or on a stand alone basis.

#### **2. Rights Policy**

**1. License Grant** The license for this product is granted only to a single user. You may use this product on up to two (2) separate computers, which computers shall be owned and used by you exclusively. If you need more, special arrangements may be made on a case-by-case basis. All sounds and samples in this product are licensed, but not sold, to you by Umlaut Audio for commercial and non-commercial use in music, sound-effect, audio/video post-production, performance, broadcast or similar finished content-creation and production use. Umlaut Audio allows you to use any of the sounds and samples in the library/libraries you've purchased for commercial recordings without paying any additional license fees or TO THE MAXIMUM EXTENT PERMITTED BY APPLICABLE LAW, Umlaut Audio DISCLAIMS ALL WARRANTIES AND CONDITIONS, EITHER EXPRESS OR IMPLIED, INCLUDING, BUT NOT LIMITED TO, IMPLIED WARRANTIES OF MERCHANTABILITY, FITNESS FOR A PARTICULAR PURPOSE, WARRANTIES OF SATISFACTORY QUALITY, TITLE, AND NON-INFRINGEMENT, WITH REGARD TO THE PRODUCT. TO THE MAXIMUM EXTENT PERMITTED BY LAW, NEITHER Umlaut Audio, ITS SUPPLIERS, DEALERS, DISTRIBUTORS, NOR THE AGENTS OR EMPLOYEES OF THE FOREGOING WILL BE LIABLE FOR ANY INDIRECT, CONSEQUENTIAL, SPECIAL OR INCIDENTAL DAMAGES OF ANY SORT, (INCLUDING, WITHOUT LIMITATION, DAMAGES FOR LOST PROFITS, BUSINESS INTERRUPTION OR LOSS OF DATA ARISING OUT OF THE USE OF THE PRODUCT) WHETHER OR NOT SAME HAVE BEEN NOTIFIED OF THE POSSIBILITY OF SUCH DAMAGES, OR OF ANY CLAIM BY ANY OTHER PARTY.

The product, including accompanying documentation, is protected by copyright laws and international copyright treaties, as well as other intellectual property laws and treaties. Umlaut Audio retains full copyright privileges and complete ownership of all recorded sounds, instrument programming, documentation and musical performances included in this product. Any rights not specifically granted herein are reserved by Umlaut Audio.

Any unauthorized use, distribution or reproduction of the product shall not be permitted, shall constitute a violation of law, and shall entitle Umlaut Audio to, in addition to any other remedy at law or equity, injunctive relief. It is unlawful to deliberately circumvent, alter or delete technological measures of protection and information provided by Umlaut Audio which identifies the products, its owner and the terms and conditions for its use. Please note that you agree to take all reasonable steps to protect this product from unauthorized copying or use.

#### **3. Limited Warranty/Limitation of Liability**

#### **4. Term**

This licensing agreement is effective from the moment the product is installed by any means. The license will remain in full effect until termination. The license is terminated if you break any of the terms or conditions of this agreement. Upon termination you agree to destroy all copies and contents of the product at your own expense. In the event of termination, the following sections of this license will survive: 2, 4 and 5.

#### **5. General Terms**

(a). This license shall be governed by California law applicable to contracts fully negotiated, executed and performed therein. Only the California courts (state and federal) shall have jurisdiction over controversies regarding this license; any proceeding involving such a controversy shall be brought in those courts, in Los Angeles County, and not elsewhere. In the event of any claim arising from the breach or alleged breach of the terms of this license, the prevailing party shall be entitled to reasonable attorneys' fees and court costs.

(b) You agree that this license contains the complete agreement between the parties hereto, and supersedes all other communication, relating to the subject matter of the license.

(c) You acknowledge that you have read this license and understand it and agree to be bound by its terms and conditions.

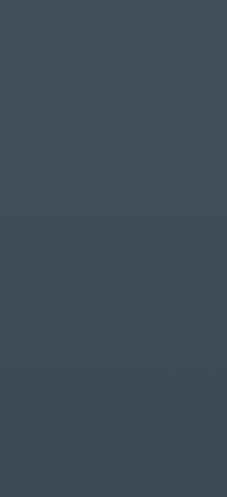

# END USER LICENSE AGREEMENT [EULA]

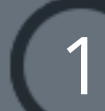

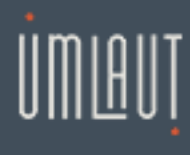

### TABLE OF CONTENTS

INTRODUCTION ........ SYSTEM REQUIREMEN

INSTALLATION ..........

**FEATURES** .................. ARPEGGIATOR ........... 

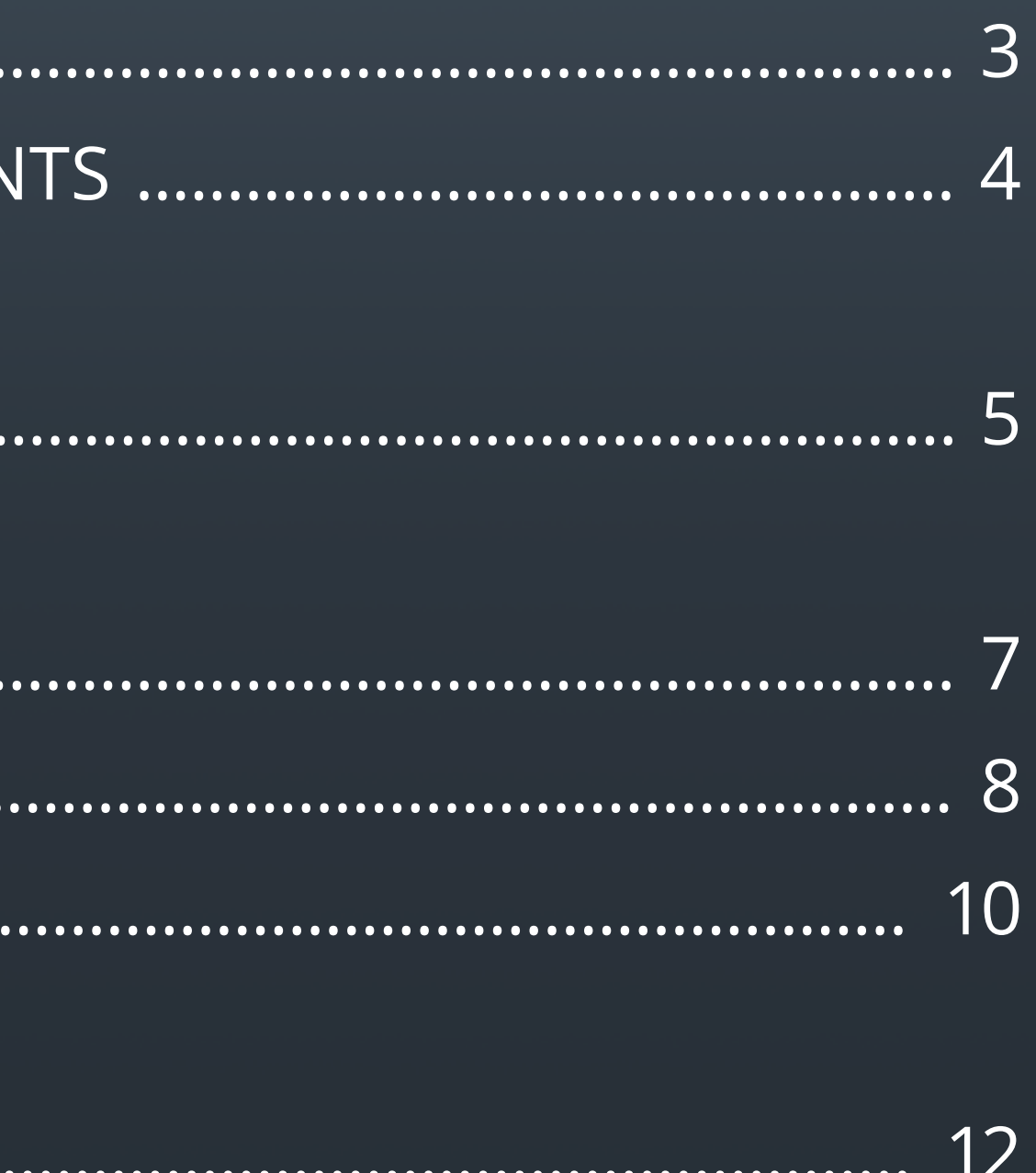

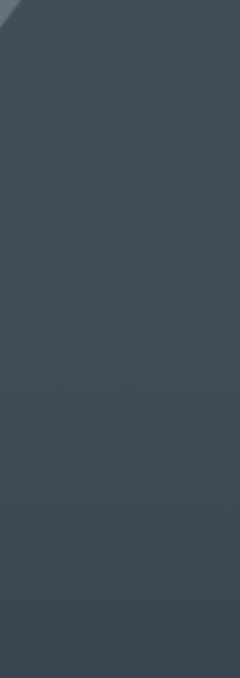

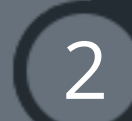

### **Welcome to Umlaut Audio's ARPS Kontakt instrument.**

This instrument features four NKIs of percussive sounds to create rhythmic patterns with a detailed arpeggiator, comprehensive FX processing, and snapshots of preset sound designs and rhythms.

This instrument has been designed to get you up and running quickly with the included snapshots while allowing you to sculpt and shape the arps to your sonic needs.

<span id="page-3-0"></span>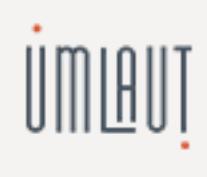

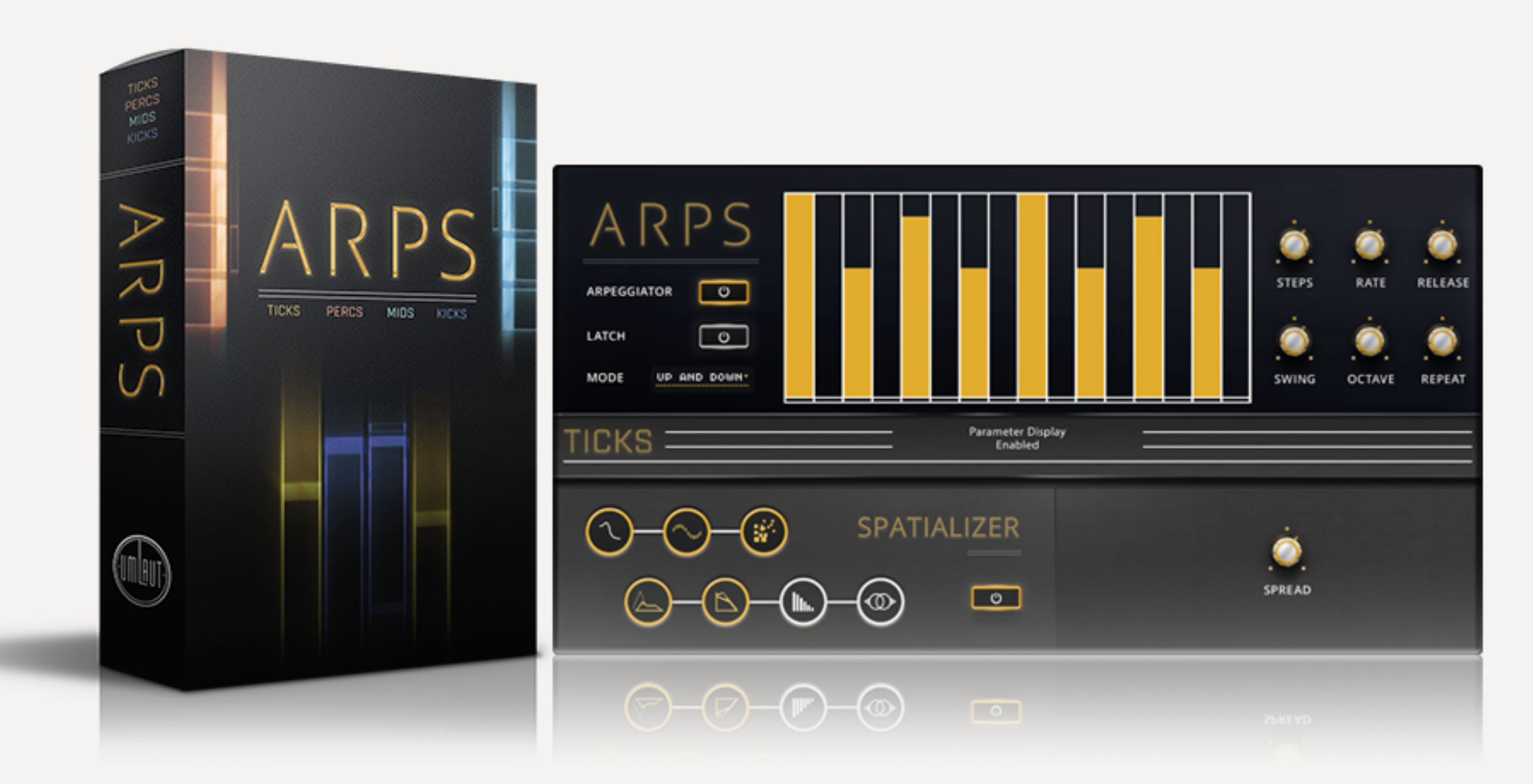

# introduction

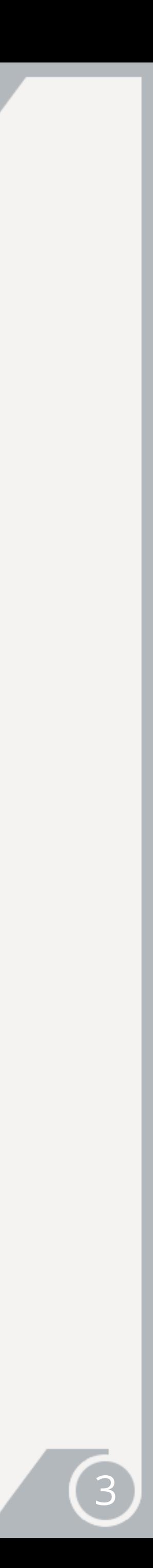

<span id="page-4-0"></span>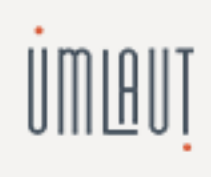

### SYSTEM REQUIREMENTS

- Standalone
- Audio Units
- VST
- ASIO
- Core Audio
- WASAPI
- AAX Native (Pro Tools 10 or higher)

#### **supported interfaces**

#### **minimum system requirements**

- Standalone
- Audio Units
- VST
- ASIO
- Core Audio
- WASAPI
- AAX Native (Pro Tools 10 or higher)

- Kontakt or Free Kontakt player version 5.5.2 or higher
- Intel CPU
- 4 GB of RAM minimum (8 GB recommended)
- 20 MB of free hard drive space
- MAC OS X 10.9 (OS X 10.10 or higher is recommended)
- Internet access Software delivered via email download link

### MAC OS WINDOWS

#### **supported interfaces**

#### **minimum system requirements**

- Kontakt or Free Kontakt player version 5.5.2 or higher
- Core 2 Duo or faster
- 4 GB of RAM minimum (8 GB recommended)
- 20 MB of free hard drive space
- Windows 7 or higher
- Internet access Software delivered via email download link

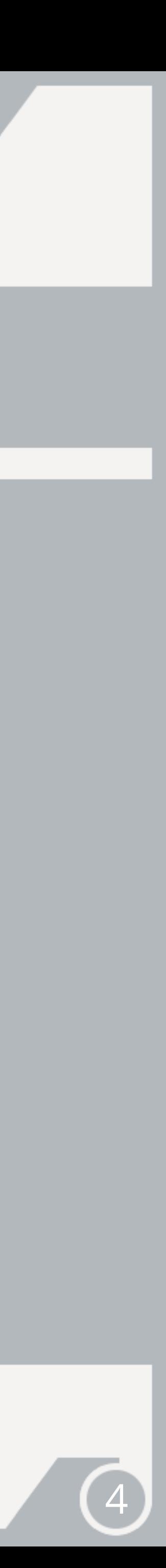

### **[Download Kontakt 5 free player](http://www.native-instruments.com/en/products/komplete/samplers/kontakt-5-player/free-download/)**

There are two main steps to getting started with ARPS:

1. Installation is handled by Continuata's Connect, our high speed library downloader. Connect will download, unpack, and organize all of ARPS' files in a location of your choice.

#### **Installation Instructions**

2. Activation is handled by Native Instruments through Kontakt and Service Center. Once ARPS is added as a library in Kontakt, you will use the same provided download/serial code to activate ARPS. You will then be prompted to choose where the 'ARPS' folder will be installed on your machine.

Your purchase confirmation email contains a download link for the Connect downloader and a serial code. Once you have installed Connect, enter your serial code and click 'Download'.

**IMPORTANT** - Be sure that you have at least 10 GB of space in the location that you choose to install ARPS.

<span id="page-5-0"></span>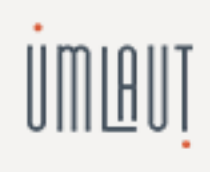

### installation

**IMPORTANT-** If you do not own Kontakt, you can download the Kontakt free player below.

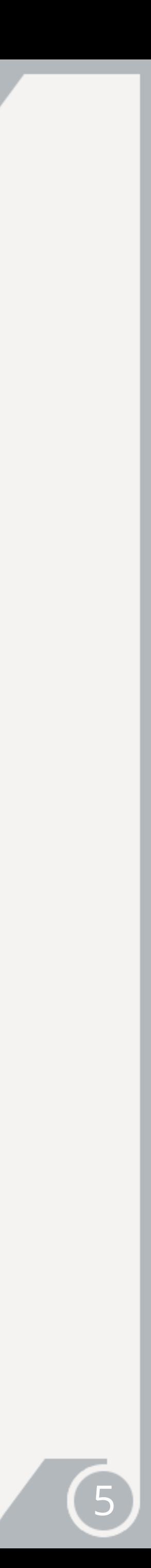

Once the download begins, be sure not to move, rename, access, or modify any of the files in any way until the installation is 100% complete. If you tamper with any of these files before the installation is complete, ARPS will not install properly for you.

Once ARPS has finished downloading, Connect will unpack the .zip and .rar archive files automatically and install them in a single folder called 'ARPS.' This 'ARPS' folder contains three subfolders called Samples, Instruments, and Data, as well as a ARPS.nicnt file.

Take note of where this folder is located, because you will reference this location in the next couple of steps. It's very important that the file structure is maintained within the 'ARPS' folder.

#### Here's how the folder should appear:

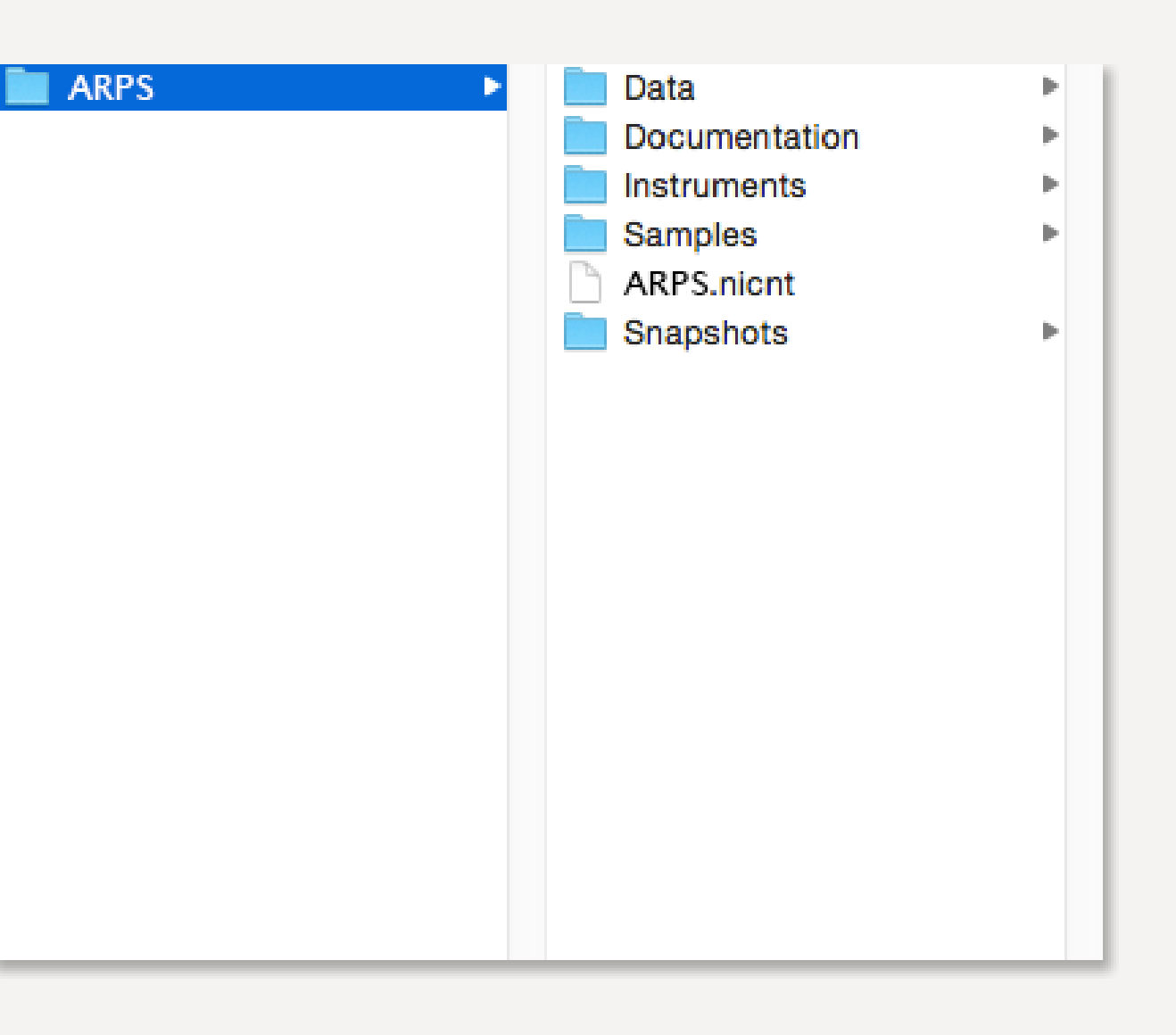

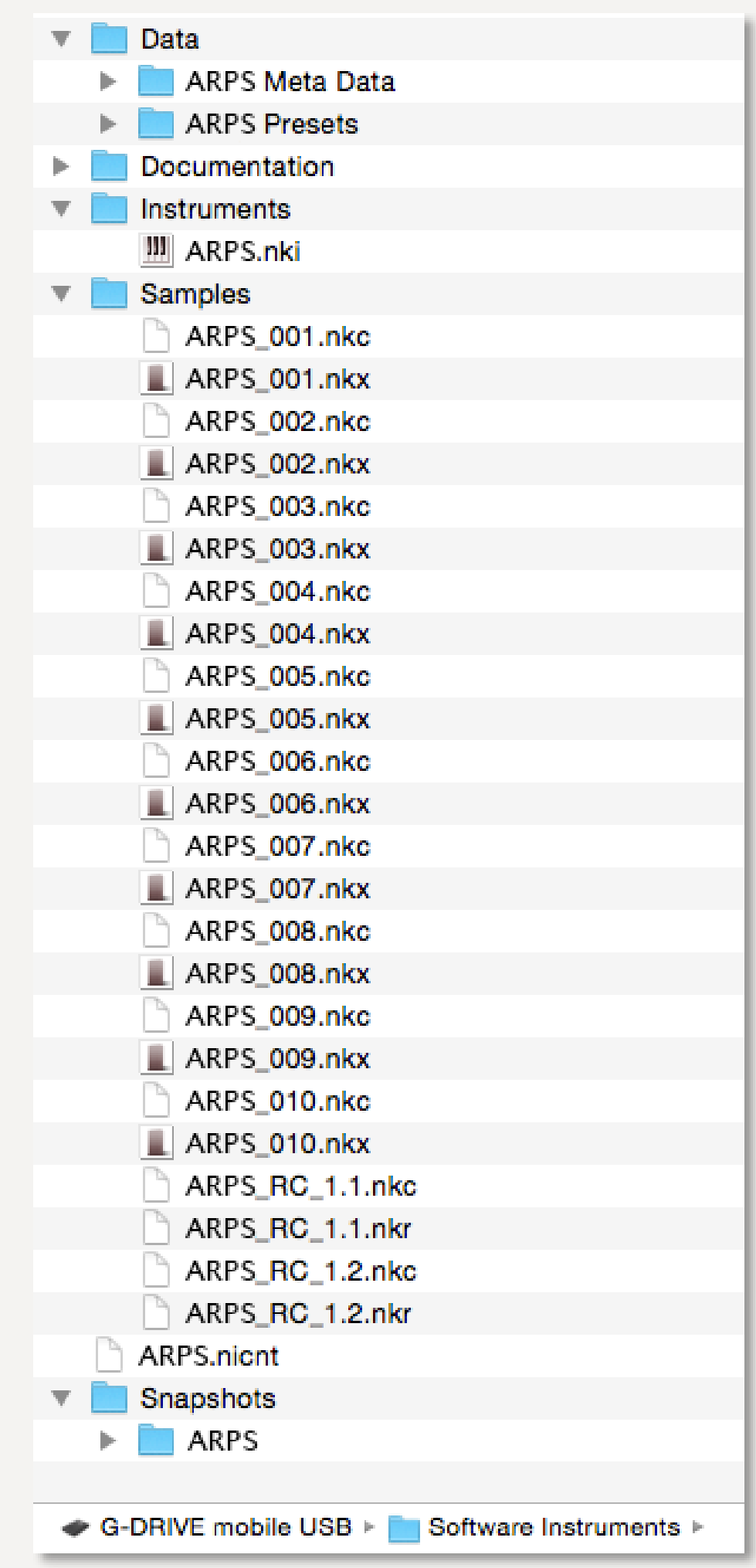

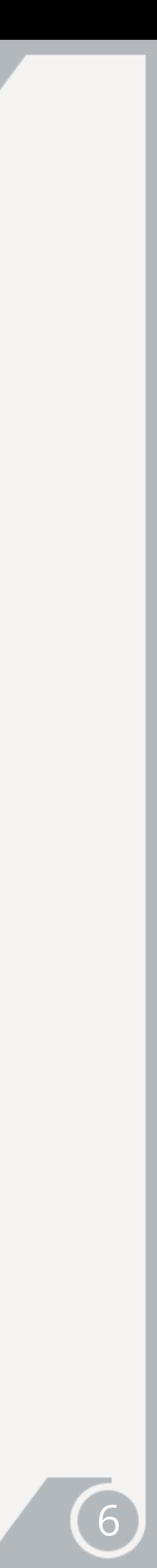

### UMLAUT

### installation

• 4 percussive NKIs: Kicks, Mid, Ticks, and Percs with corresponding color schemes:

### <span id="page-7-0"></span>UMLAUT

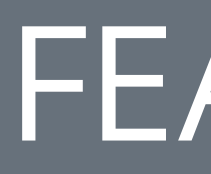

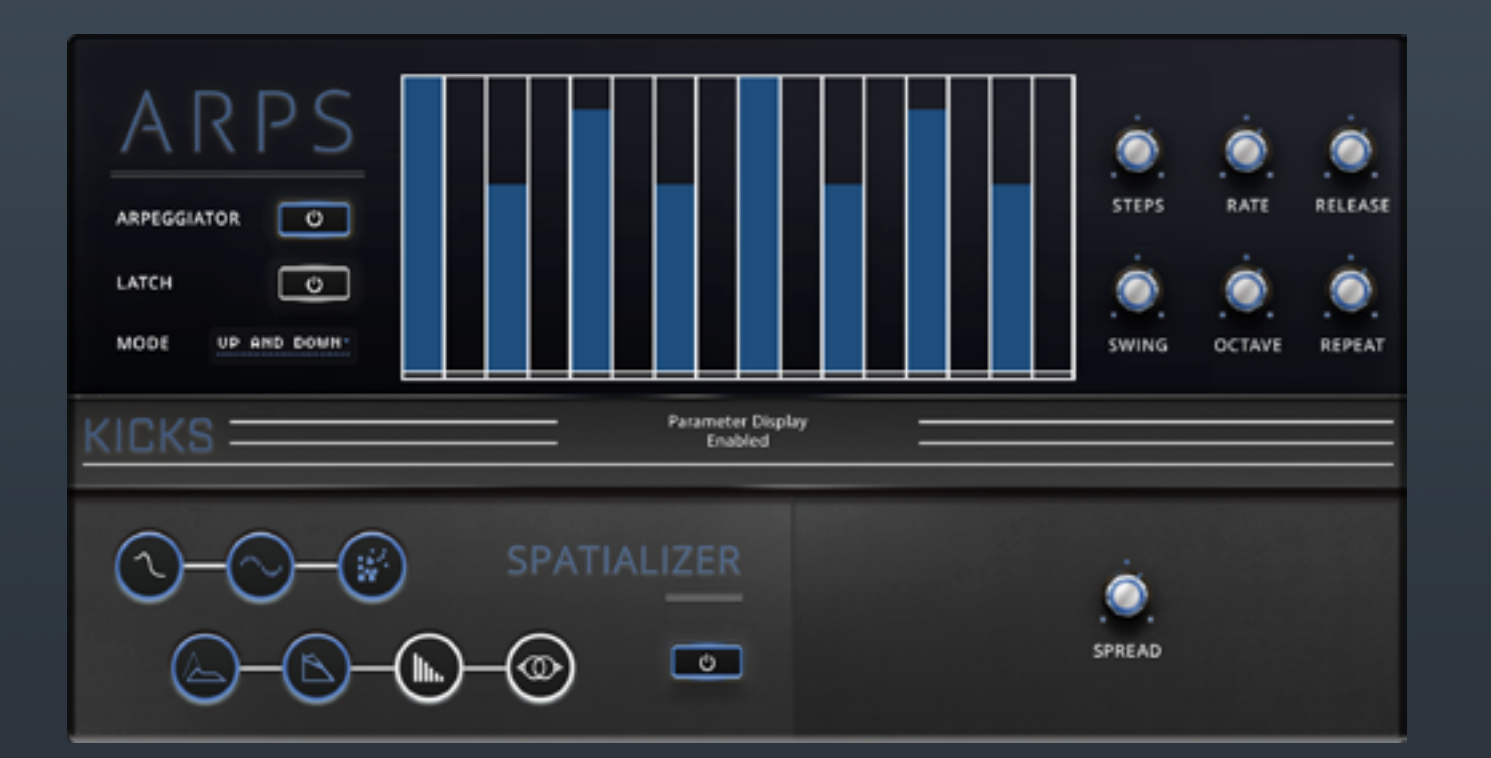

- blue, cyan, yellow, and red.
- 
- 

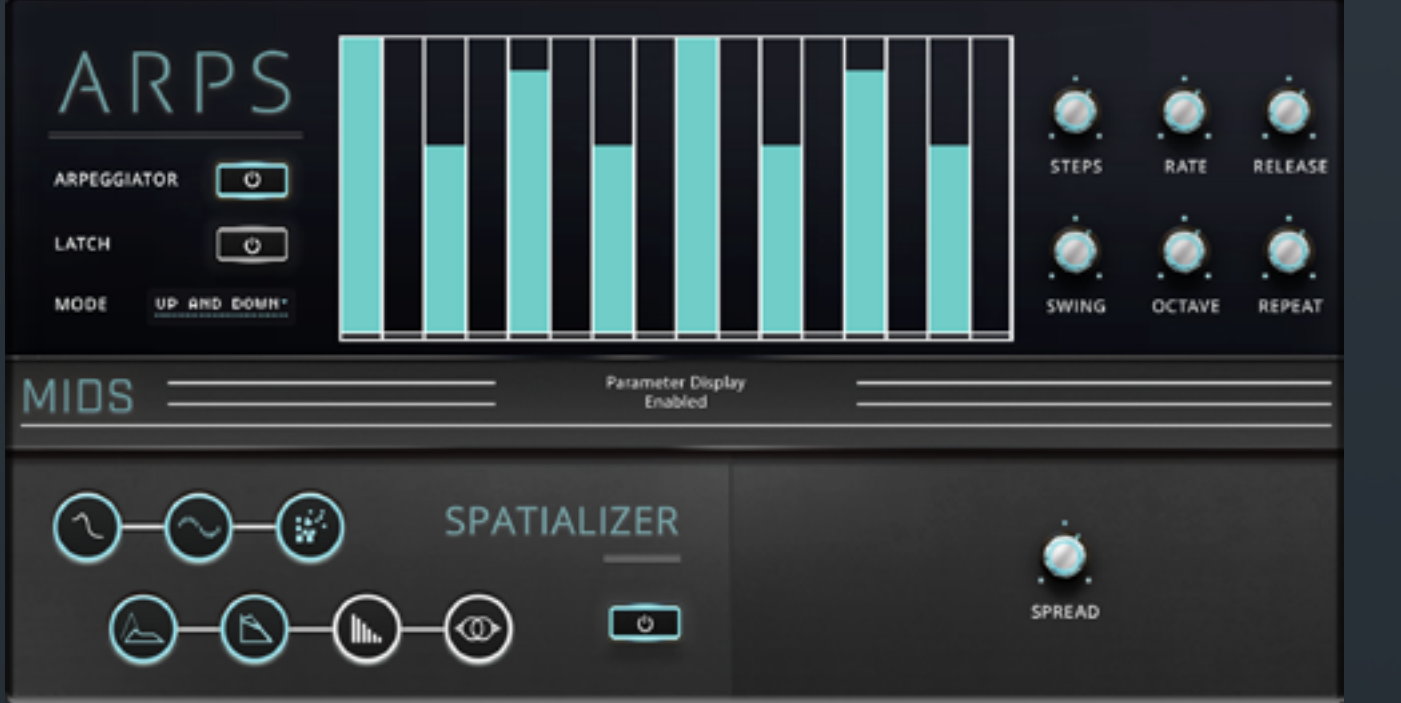

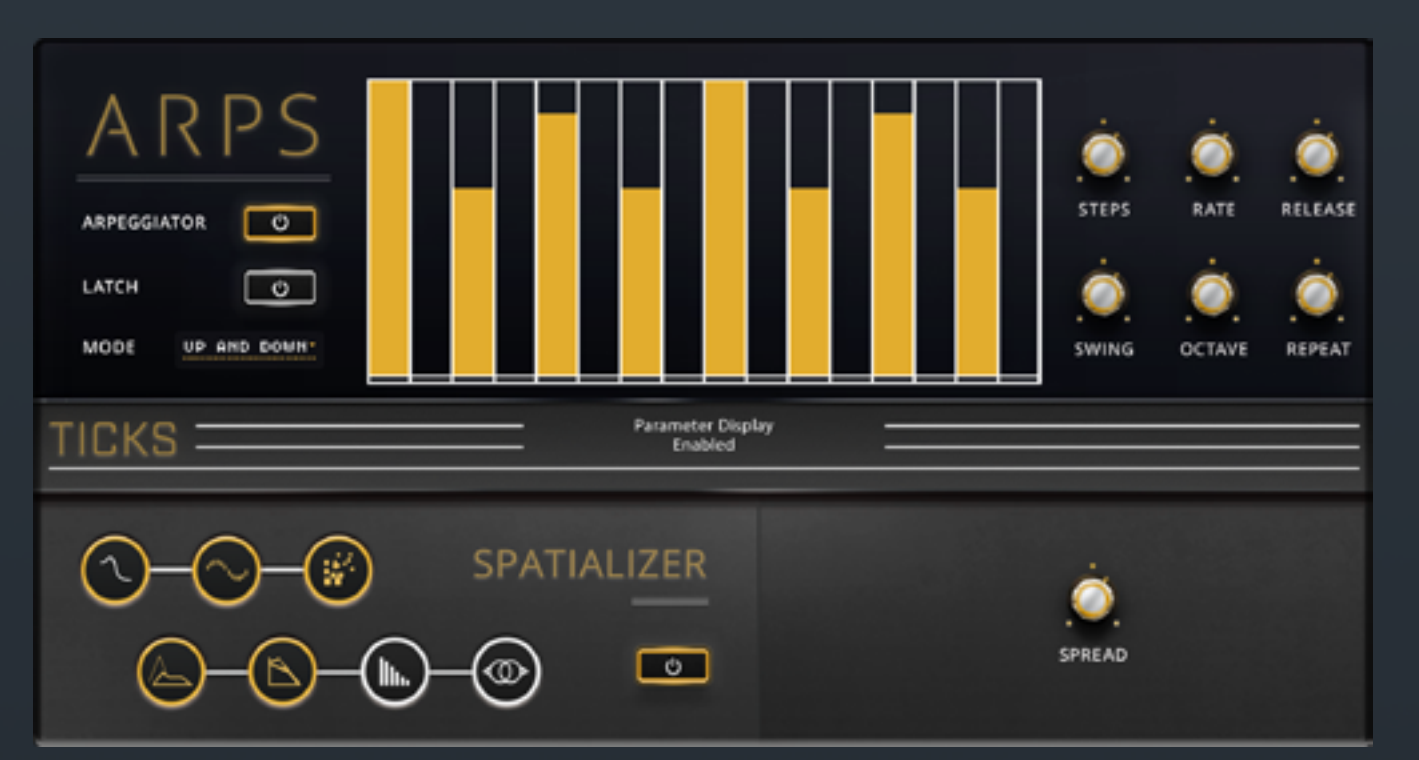

### **FEATURES**

• Fully featured arpeggiator with a variety of editable parameters.

• 7 tweakable FX: Filter, Distortion, Lo-Fi, Transient, Compressor, Delay, and Spatializer.

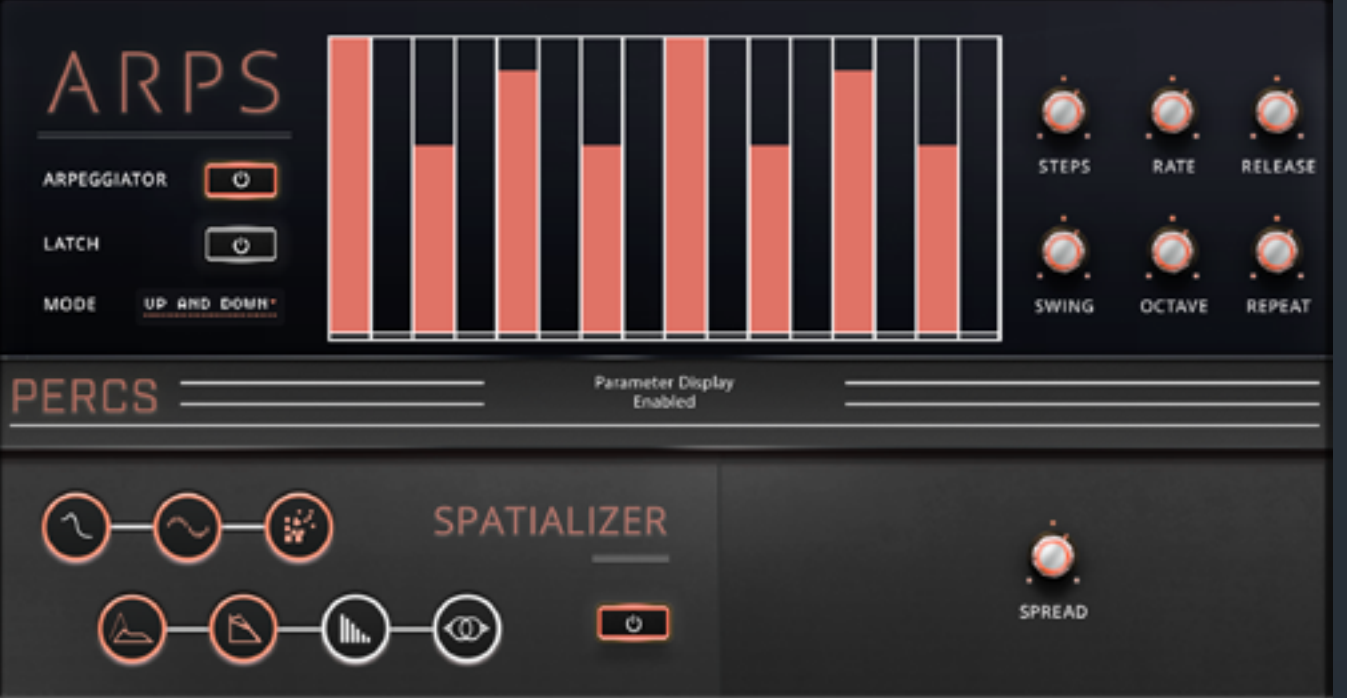

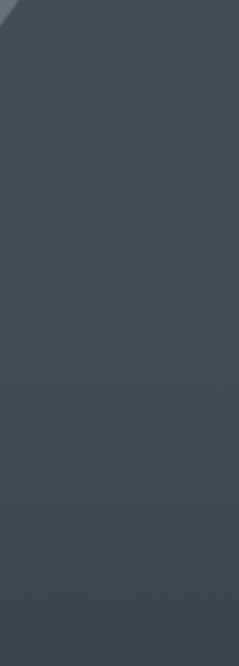

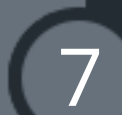

<span id="page-8-0"></span>UMLAUT

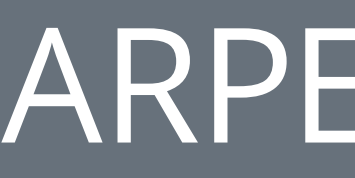

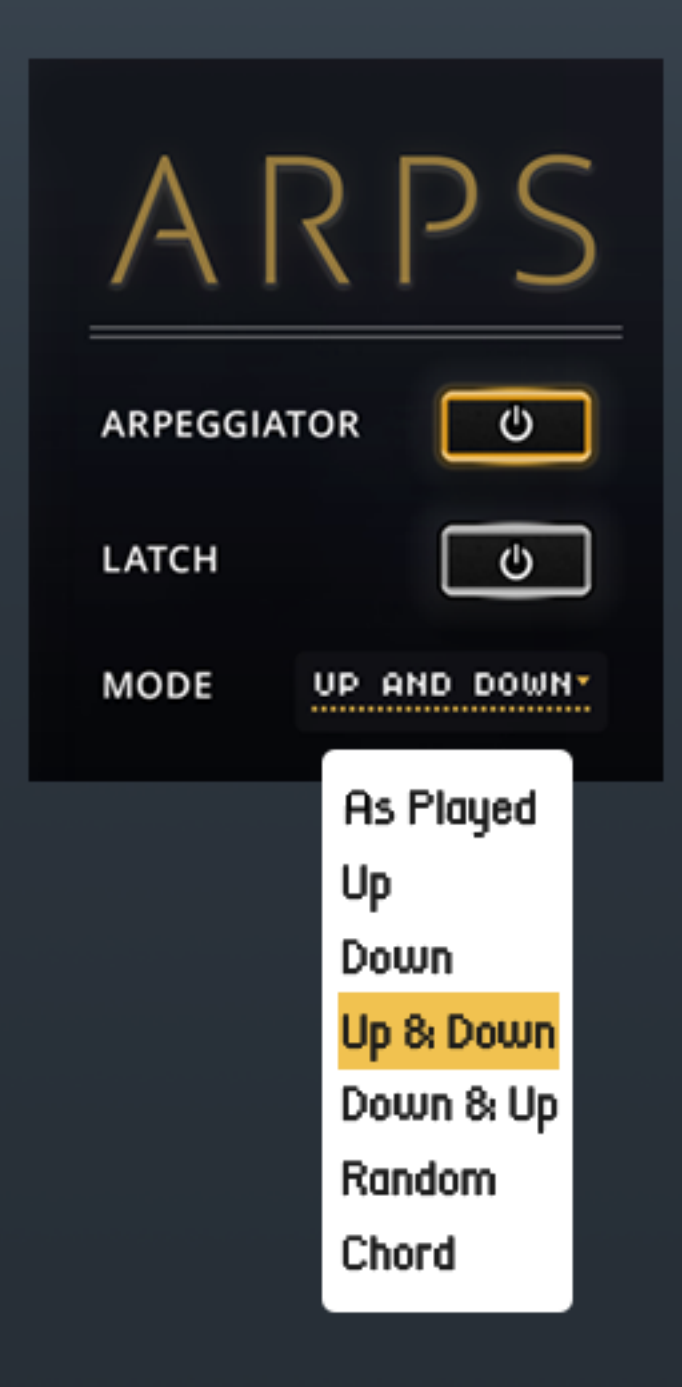

The **arpeggiator** can be engaged by clicking on the on/off **ARPEGGIATOR button** and held by clicking on the on/off **LATCH button**.

The **MODE dropdown** menu allows arpeggiator notes to be played back in several different ways.

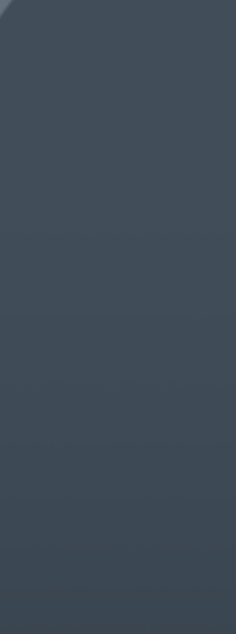

### ARPEGGIATOR

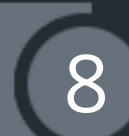

STEPS, RATE, RELEASE, SWING, OCTAVE and REPEAT knobs allow further

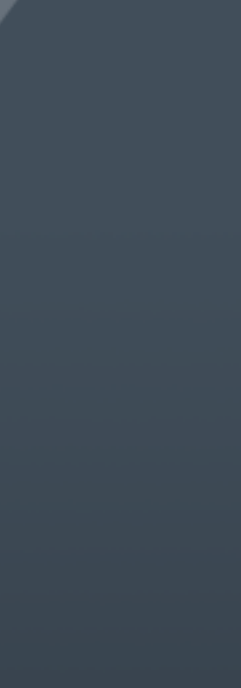

### UMLAUT

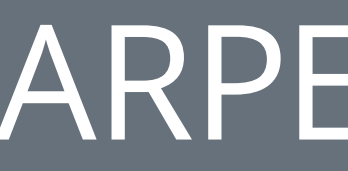

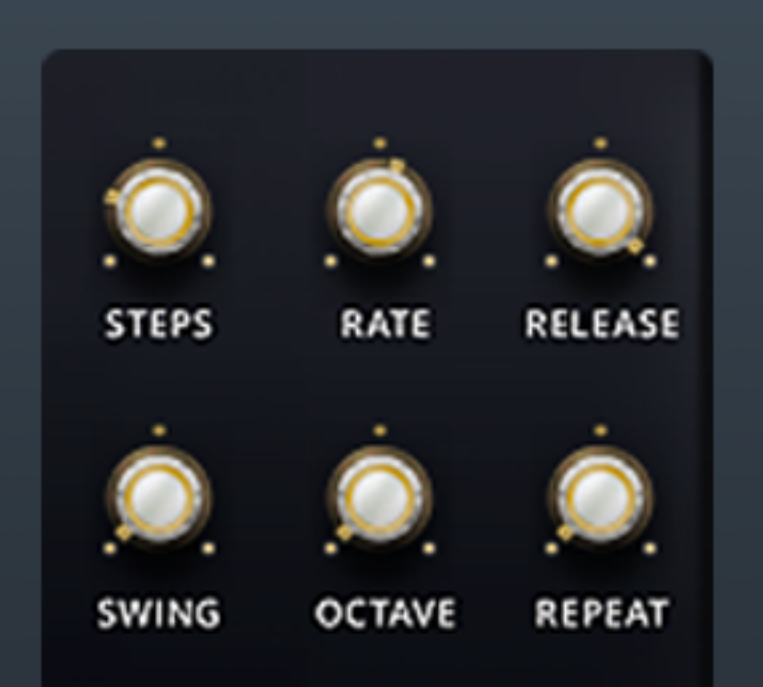

### tweaking of the arpeggiated notes.

Patterns can be drawn in the **arpeggiator GUI** by clicking and dragging the bars up or down for each of the steps.

Pressing Control (Win)/Command (Mac) and clicking or dragging on the bars will reset the steps to zero. Control+drag on Mac or right mouse drag on Windows will draw a line across the steps.

### ARPEGGIATOR

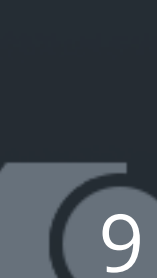

**Filter** - On/Off button, CUTOFF, RESONANCE, and TYPE knobs.

**Distortion** - On/Off button, DRIVE, TONE, and COLOR knobs.

**Lo-fi** - On/Off button, CRUSH, REDUCE, and NOISE knobs.

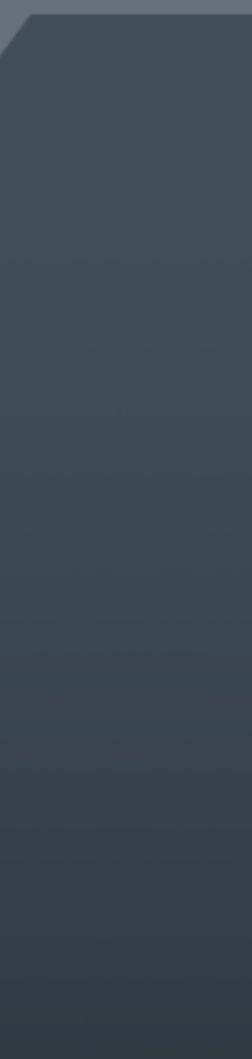

<span id="page-10-0"></span>Each of the FX can be selected with their icons for editing. Press Control (Win)/Command (Mac)+Click on the icons will turn the FX off or on even when not selected. Icons will light up amber when the FX is turned on, and the outer ring will light up amber when FX is selected for editing.

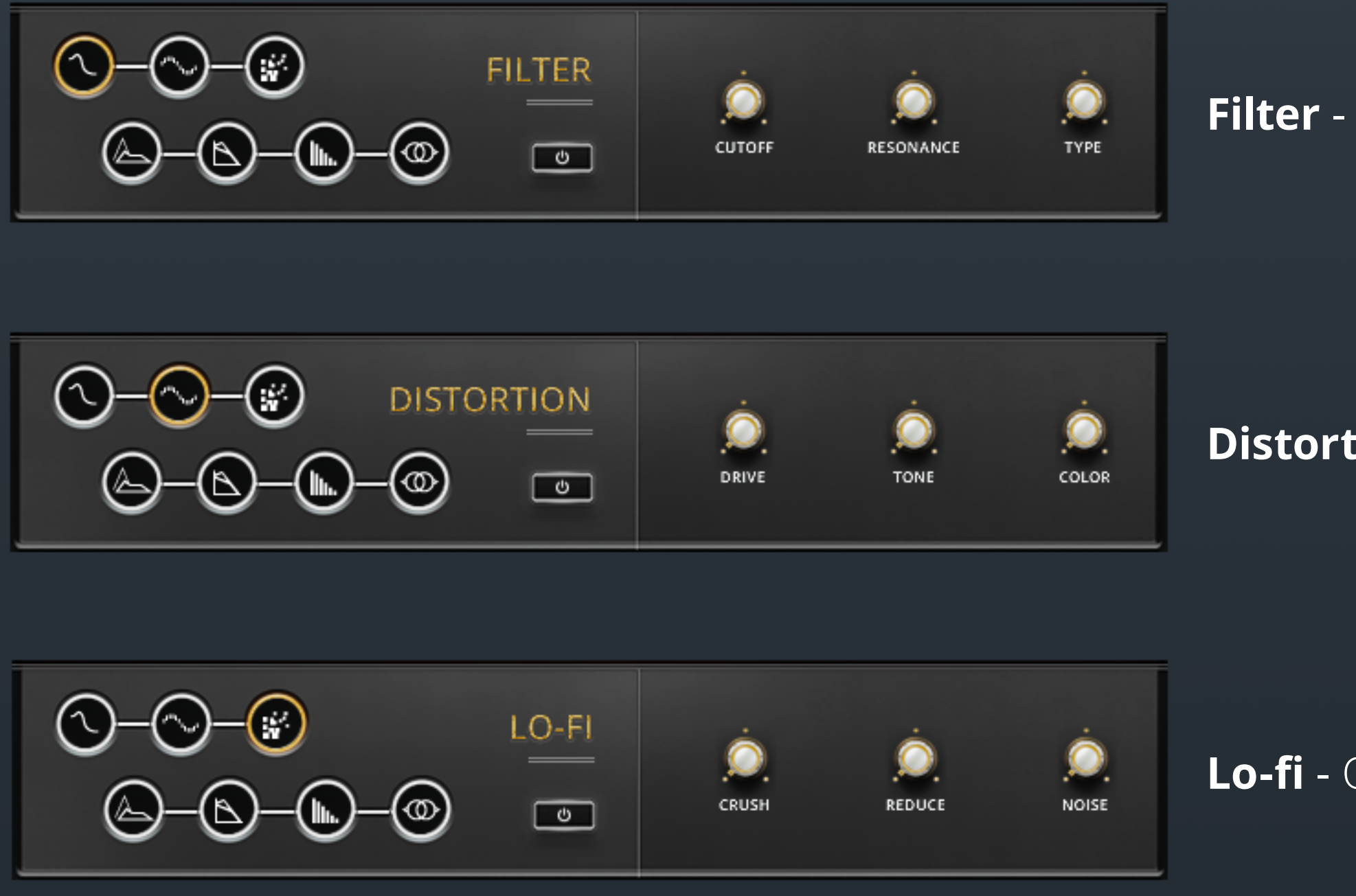

These FX can be momentarily switched on and off via keyswitches C1-F#1 and are colored purple in the Kontakt Keyb.

When FX are selected for editing, the GUI will update to reflect its parameters.

10

### UMLAUT

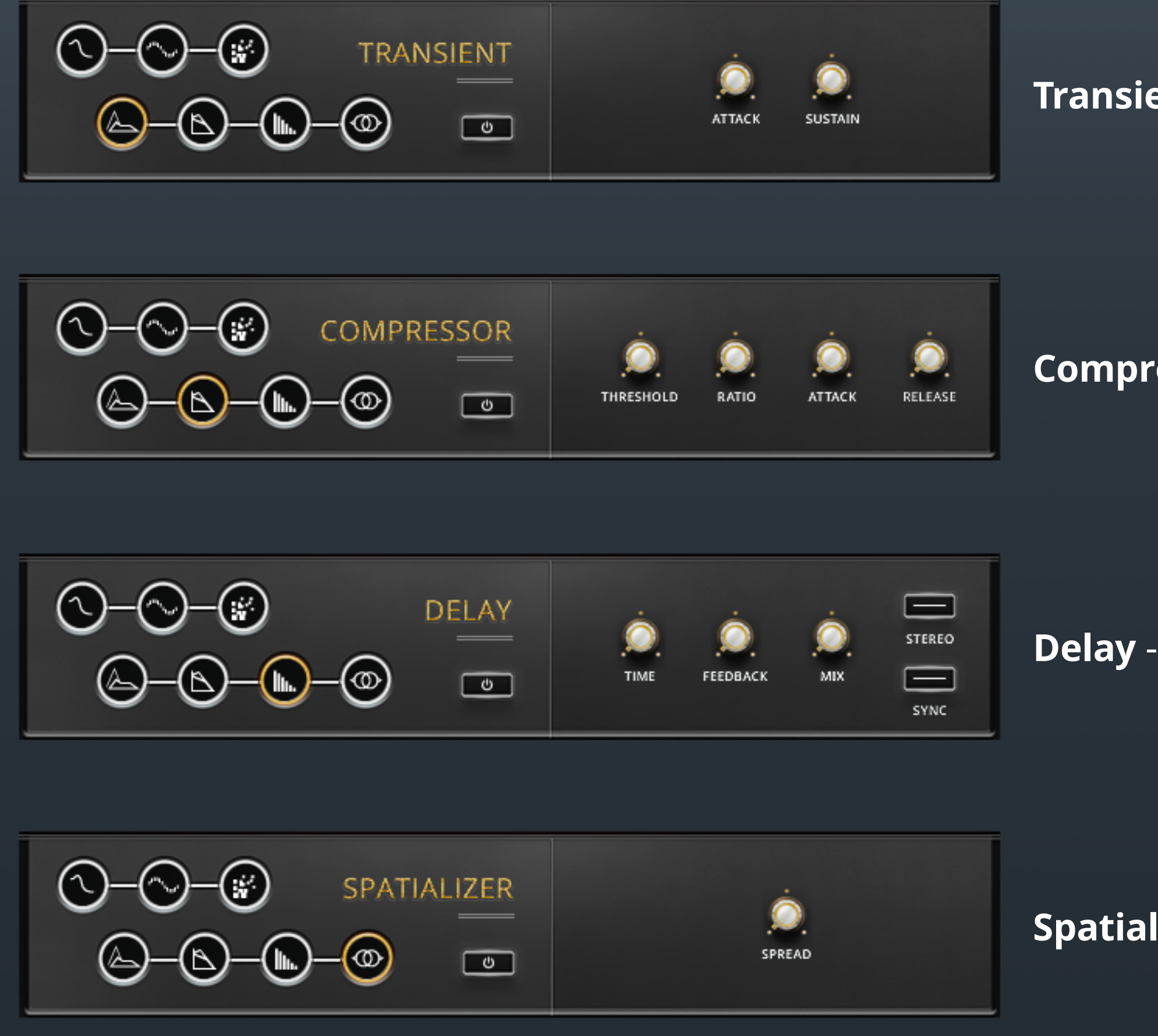

**Transient** - On/Off button, ATTACK and SUSTAIN knobs.

**Compressor** - On/Off button, THRESHOLD, RATIO, ATTACK, and RELEASE knobs.

**Delay** - On/Off button, TIME, FEEDBACK, and MIX knobs, STEREO and SYNC buttons.

**Spatializer** - On/Off button and SPREAD knob.

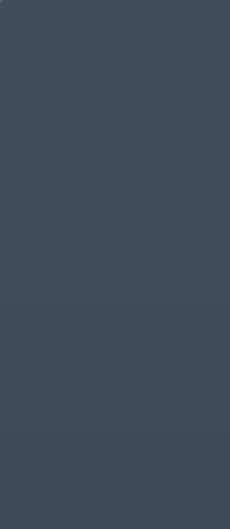

11

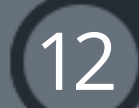

- <span id="page-12-0"></span>DOWNLOADS ............................................................................... [shop.umlautaudio.com/pages/downloads](http://shop.umlautaudio.com/pages/downloads)
	-

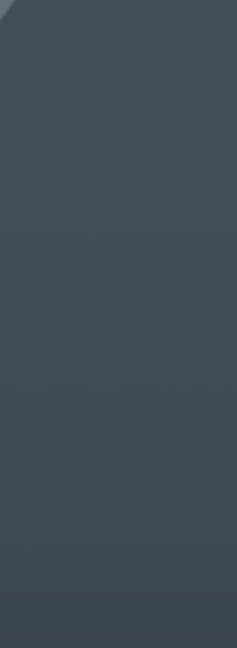

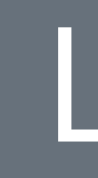

# faq ................................................................................................... [shop.umlautaudio.com/pages/faqs](http://shop.umlautaudio.com/pages/faqs)

### free KONTAKT player download ................................ [native-instruments.com](http://www.native-instruments.com/en/products/komplete/samplers/kontakt-5-player/free-download/)